# OCTIS

Guia de instruções Comunicação HTTP/S

Versão 1.0 - 23/10/2023

## S U M Á RIO

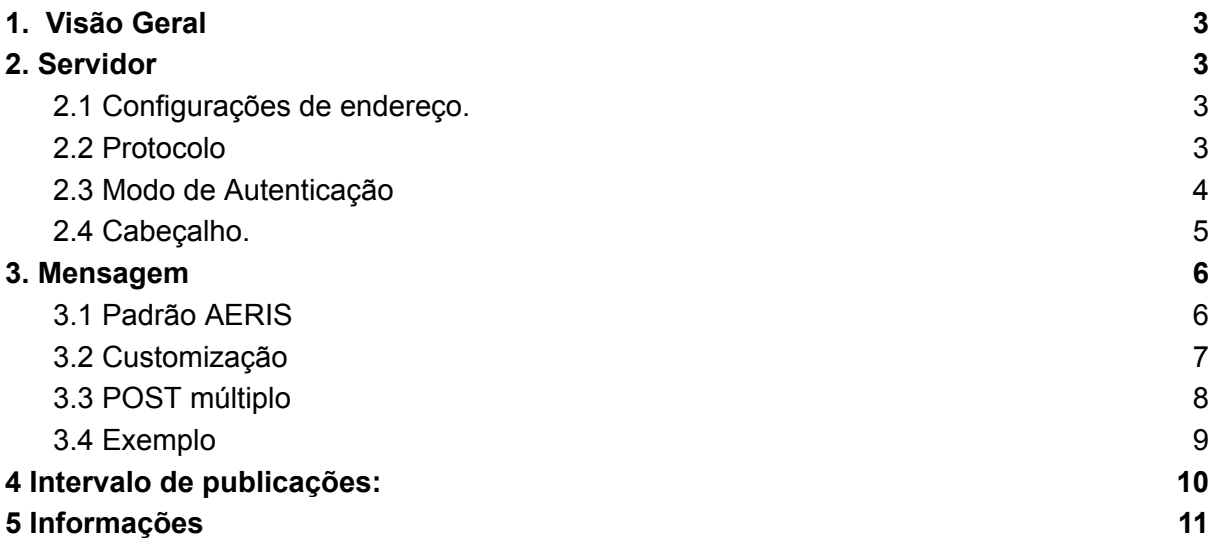

## <span id="page-2-0"></span>1. Visão Geral

Guia para configuração de parâmetros para comunicação HTTP/S para dispositivos AERIS. Os menus de configuração podem ser acessados via interface web. Para acessar consulte o documento Manual de [operação](https://vps41863.publiccloud.com.br/manuais/Manual%20de%20opera%C3%A7%C3%A3o%20-%20Interface%20Web.pdf) - Interface Web.

## <span id="page-2-1"></span>2. Servidor

#### <span id="page-2-2"></span>2.1 Configurações de endereço.

- **Servidor:** endereço de destino da informação, formados pelo DNS e rota, exemplo:
	- **DNS:** t.aerisiot.com
	- **ROTA:** /api/v1/update
- **Porta:** porta de destino (padrões HTTP[80], HTTPS[443])

#### **Exemplo:** t.aerisiot.com/api/v1/update

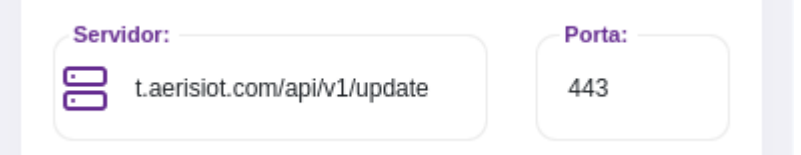

## <span id="page-2-3"></span>2.2 Protocolo

Para o protocolo HTTPS é necessário habilitar a opção "Usar criptografia SSL".

Usar criptografia SSL:

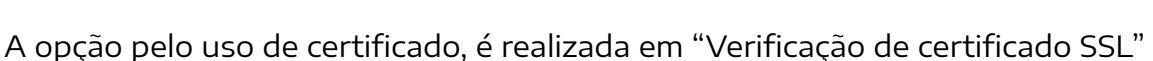

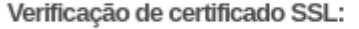

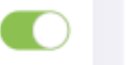

## <span id="page-3-0"></span>2.3 Modo de Autenticação

Em AUTH será configurado o modo de autenticação utilizado pelo servidor, estão disponíveis os modos "Sem autenticação", "Basic" e "Digest"

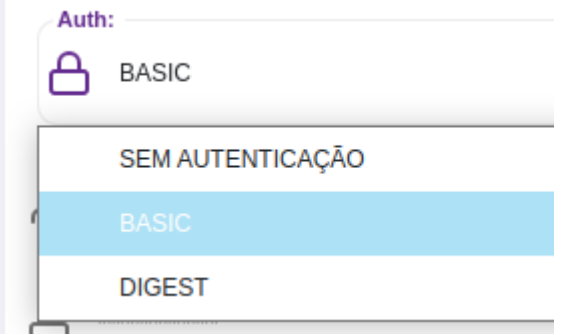

Ao optar-se pelo modo "Basic" ou "Digest" é necessário preencher os campos "Usuário" e "Senha".

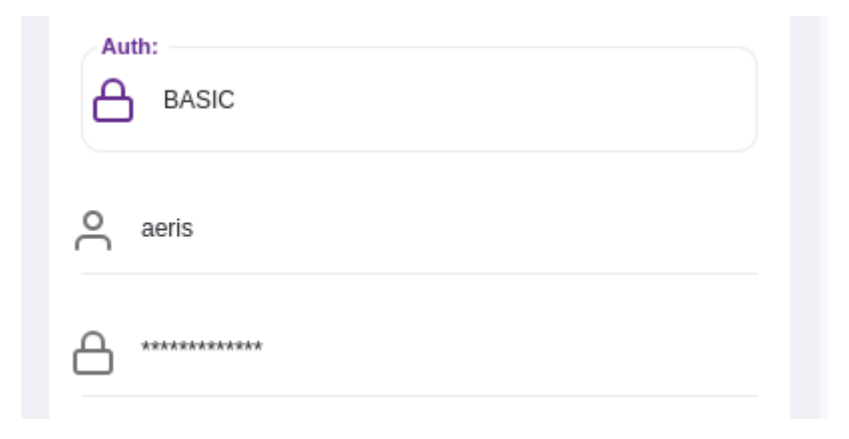

## <span id="page-4-0"></span>2.4 Cabeçalho.

Em "Headers" é possível configurar opções de cabeçalho para serem enviados para o servidor. Para configurá-los é necessário seguir um padrão Json de configurações como no exemplo abaixo:

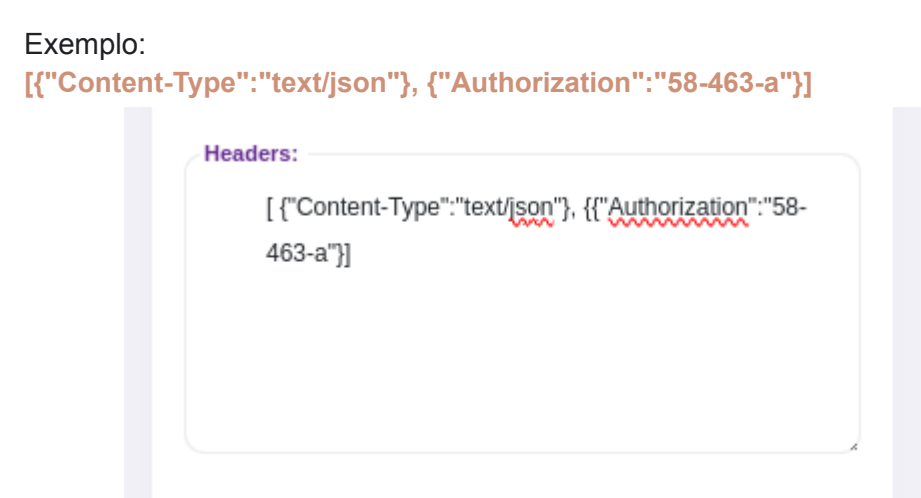

## <span id="page-5-0"></span>3. Mensagem

## <span id="page-5-1"></span>3.1 Padrão AERIS

Por padrão, o dispositivo envia as seguintes informações, no seguinte formato:

- **device:** ID do dispositivo
- **ts:** A data e hora no padrão Unix Timestamp em segundos
- **data:** As leituras dos indicadores contendo:
	- **reg:** O nome do indicador
	- **value:** O valor de leitura
	- **unit:** unidade de medida.

Segue abaixo um exemplo de mensagem de publicação AERIS.

```
{
       "device":"999019",
       "ts":"1697026354",
       "data":[
              {"reg":"CO2", "value": 685.00, "unit": "ppm"},
              {"reg":"TE", "value": 27.50, "unit": "ºC"},
              {"reg":"RH", "value": 45.70, "unit": "%"}
       ]
}
```
#### <span id="page-6-0"></span>3.2 Customização

Para habilitar o modo de mensagem personalizada é necessário habilitar a opção "Usar BODY personalizado".

Usar BODY personalizado:

A mensagem segue padrão JSON, segue a um exemplo de body personalizado:

**{ "id":"\$device\$", "time":\$UNIX\_TS\$, "TE":\$TE\$, "RH":\$RH\$ }**

Os parâmetros carregados do dispositivo devem ser iniciados e finalizados com '\$', exemplo: "id": "\$device\$". Todas as opções de parâmetros são encontradas na tabela do item 5.

Seguindo o formato Json, todas as chaves devem estar entre aspas, já os valores devem usar aspas quando forem textos, e não usar aspas quando forem números.

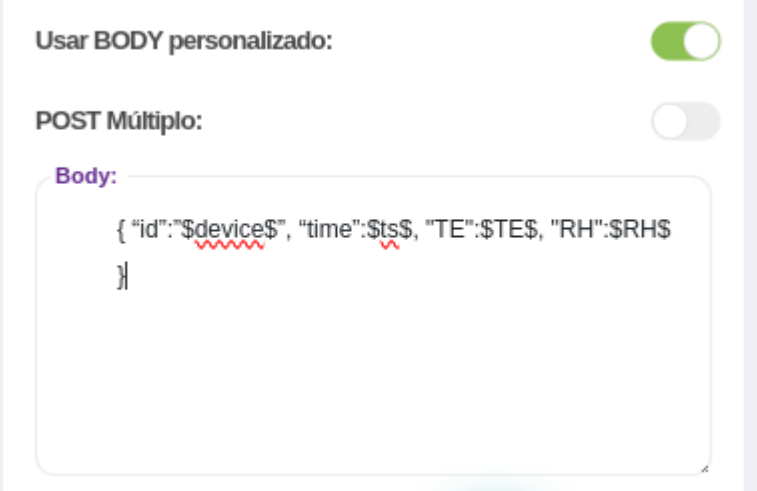

## <span id="page-7-0"></span>3.3 POST múltiplo

É possível configurar o dispositivo para enviar cada leitura em uma publicação separada, seguindo o mesmo padrão de configurações do item 3.2.

Porém é necessário que todos os itens estejam entre colchetes e entre aspas e sejam separados por vírgula, também é necessário colocar uma barra invertida antes de cada aspas que estejam no corpo de cada mensagem, segue um exemplo abaixo.

Exemplo:

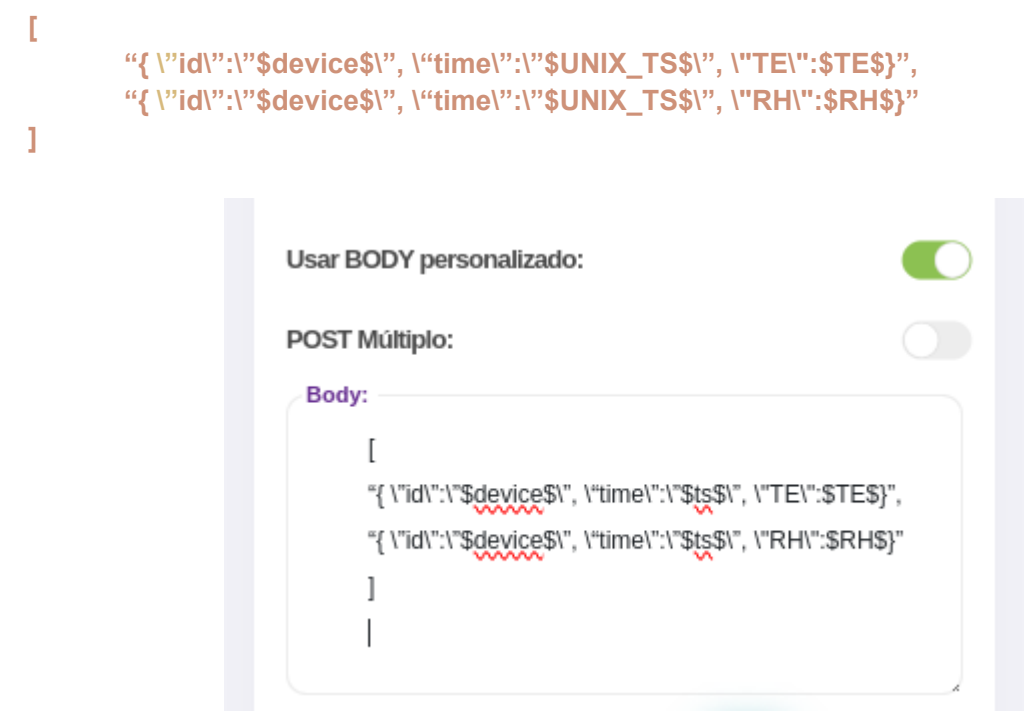

#### <span id="page-8-0"></span>3.4 Exemplo

Transformando o payload fornecido para uma transmissão do dispositivo AERIS.

```
[
     {
          "did": "3a",
          "ts": "2014-10-02T10:30:00+02:00",
           "values": [
                \left\{ \begin{array}{c} 1 \end{array} \right."TE": 3505
                },
                {
                      "RH": 402
                }
         ]
    }
]
```
Na identificação, o valor da chave "did", deve ser substituído pelo id do dispositivo, usando a \$device\$, ou uma combinação, usando \$device\$\_CO2.

Para a data e hora, o valor da chave "ts" deve ser substituído por um formato entre \$UNIX\_TS\$ (unixtime), \$RFC\_3339\$ ou \$ISO\_8601\$.

Para os valores de leitura do sensor, devemos substituir pelos parâmetros da tabela 5, por exemplo \$TE\$ e \$RH\$.

```
\overline{[}{
        "did": "$device$",
        "ts": "$UNIX_TS$",
         "values": [
             {
                 "TE": $TE$
             },
             {
                 "RH": $RH$
            }
       ]
   }
]
```
## <span id="page-9-0"></span>4. Intervalo de publicações:

Em intervalo de publicação é possível configurar o tempo entre cada publicação do dispositivo em minutos, sendo possível o intervalo de 1 a 60.

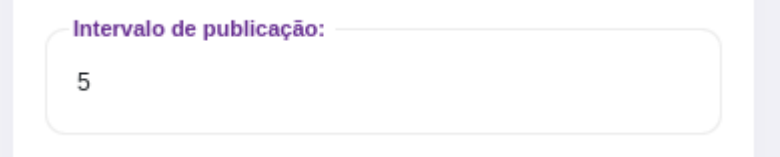

# <span id="page-10-0"></span>5. Informações

#### Indicadores e chaves

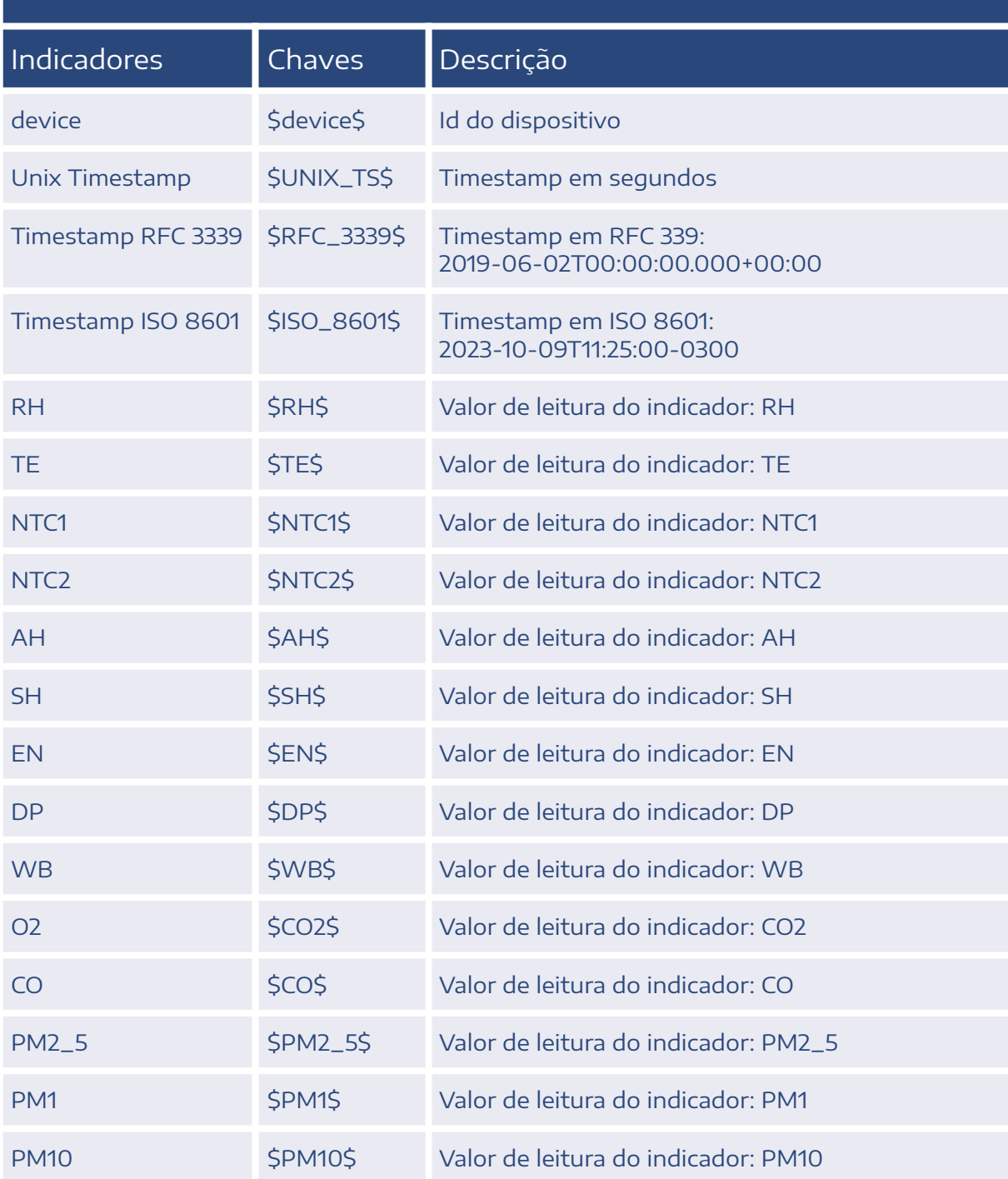

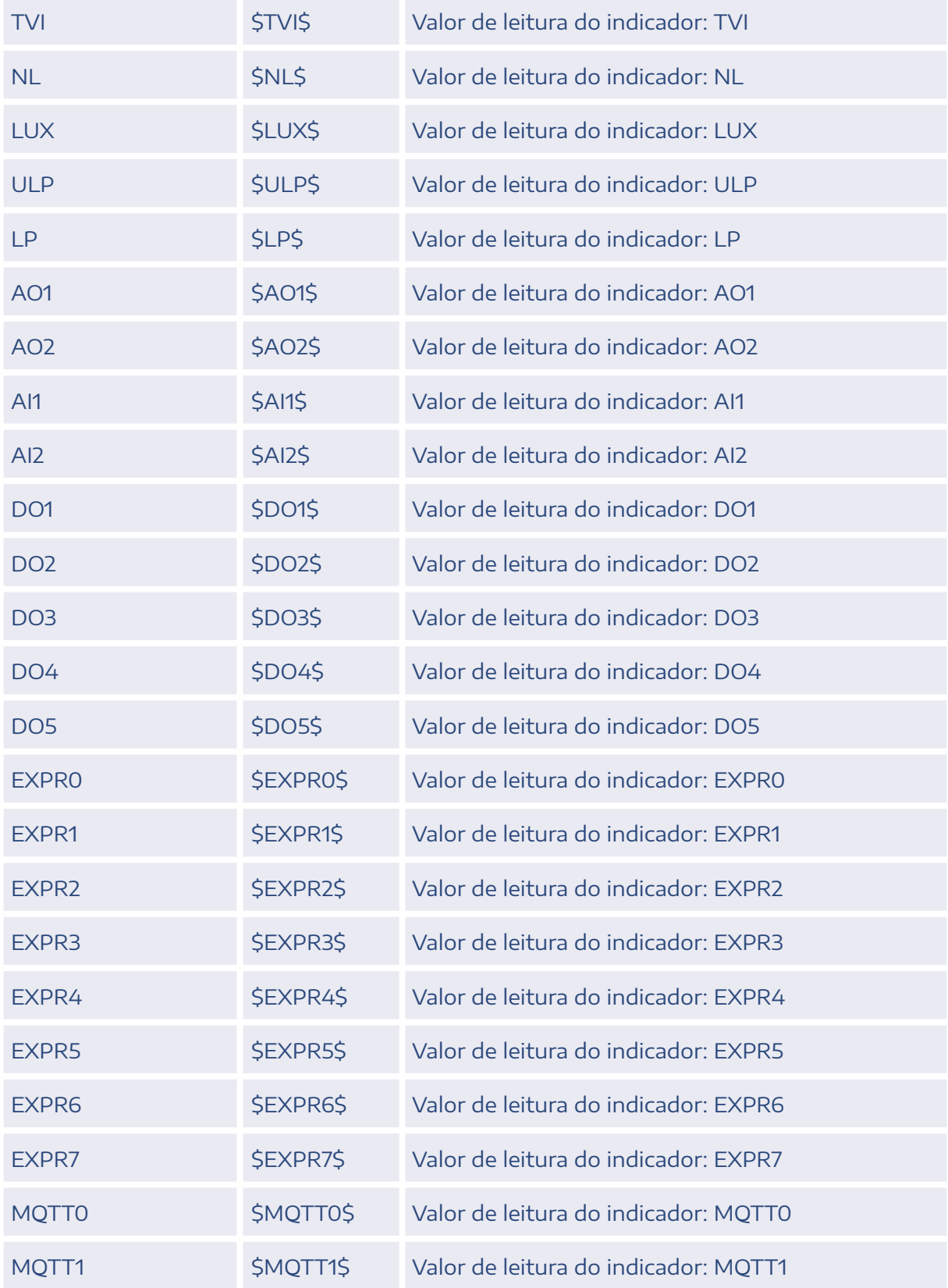

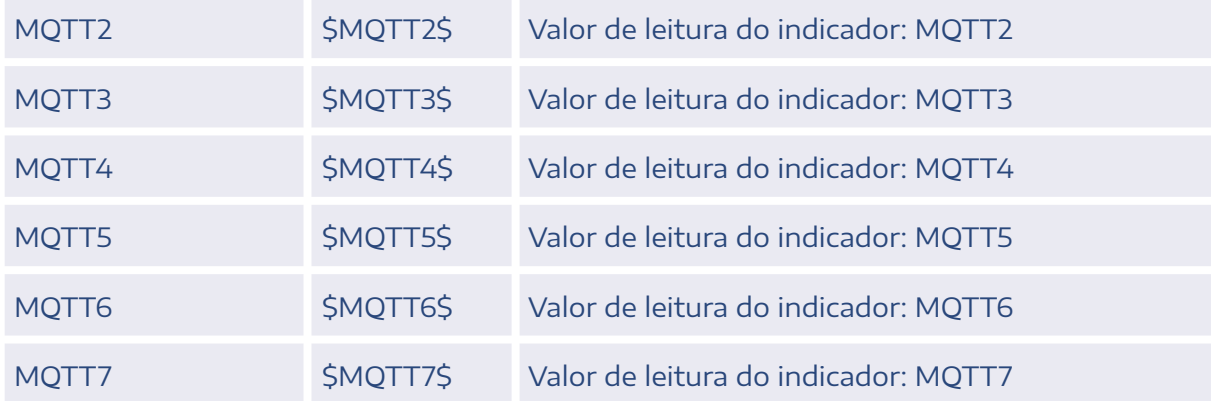

## **CONTATO**

contato@aeristecnologia.com (16) 3415-4857 Rua Miguel João, 940, Jardim Bandeirantes São Carlos/SP CEP: 13562-180

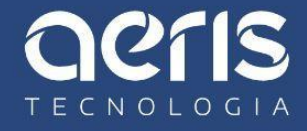